## **Hur skapar man kontaktperson mot kund?**

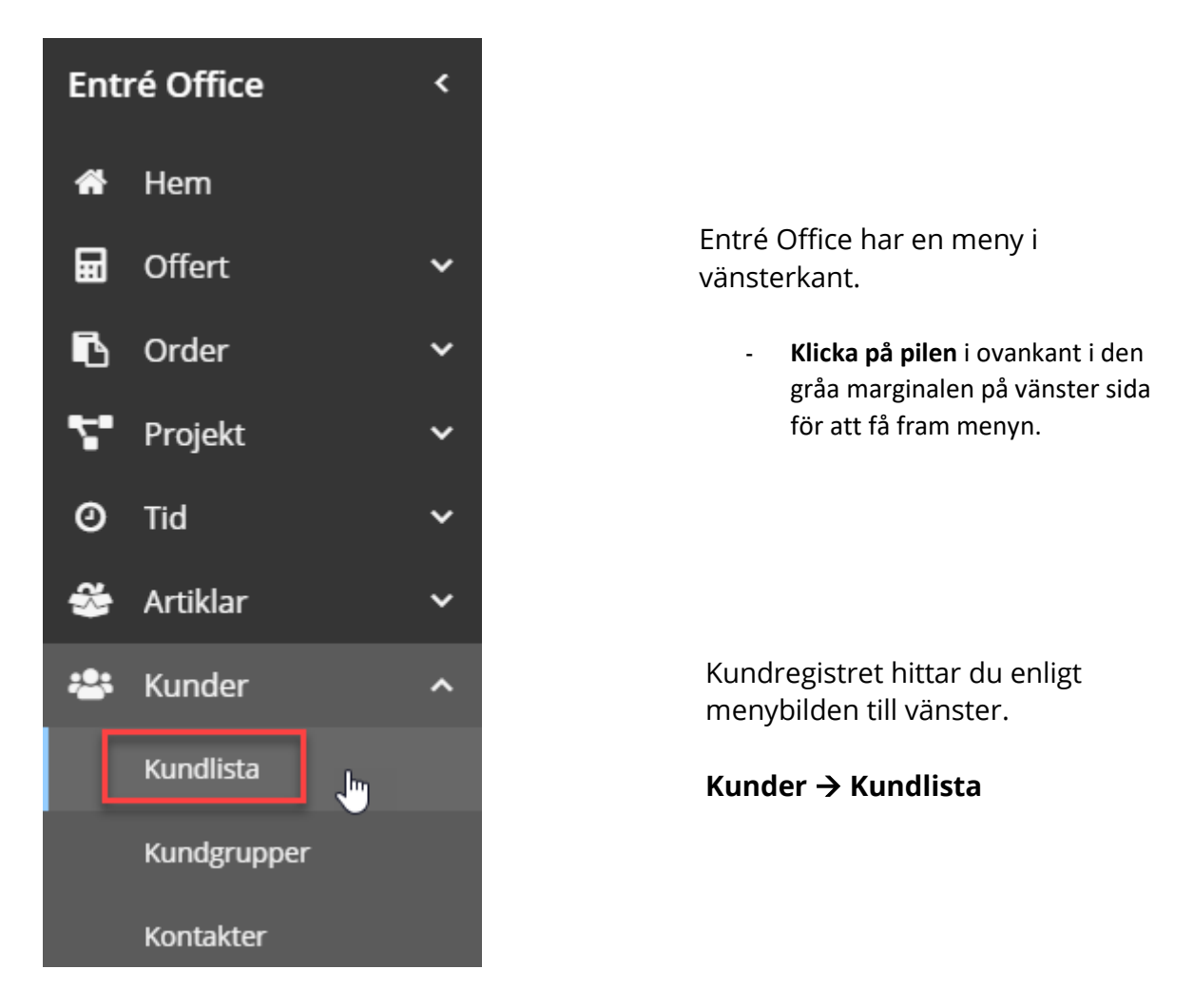

**Markera** den kund som kontaktpersonen ska skapas mot. Klicka på **redigera** i menyn.

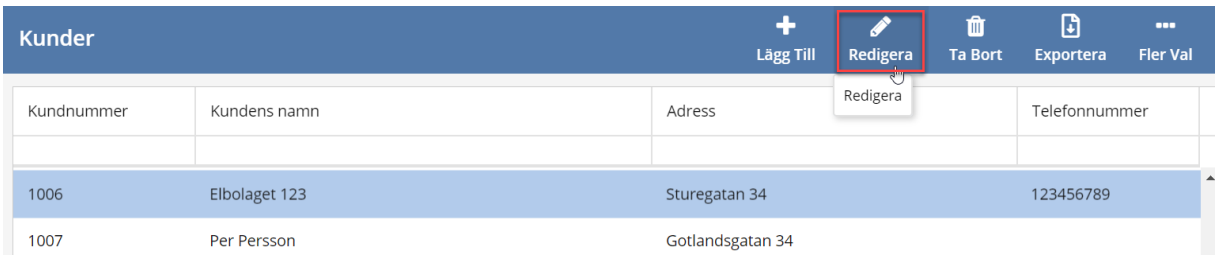

**Skapa ny kontaktperson** genom att klicka på symbolen med plustecknet vid kontaktperson på kundkortet.

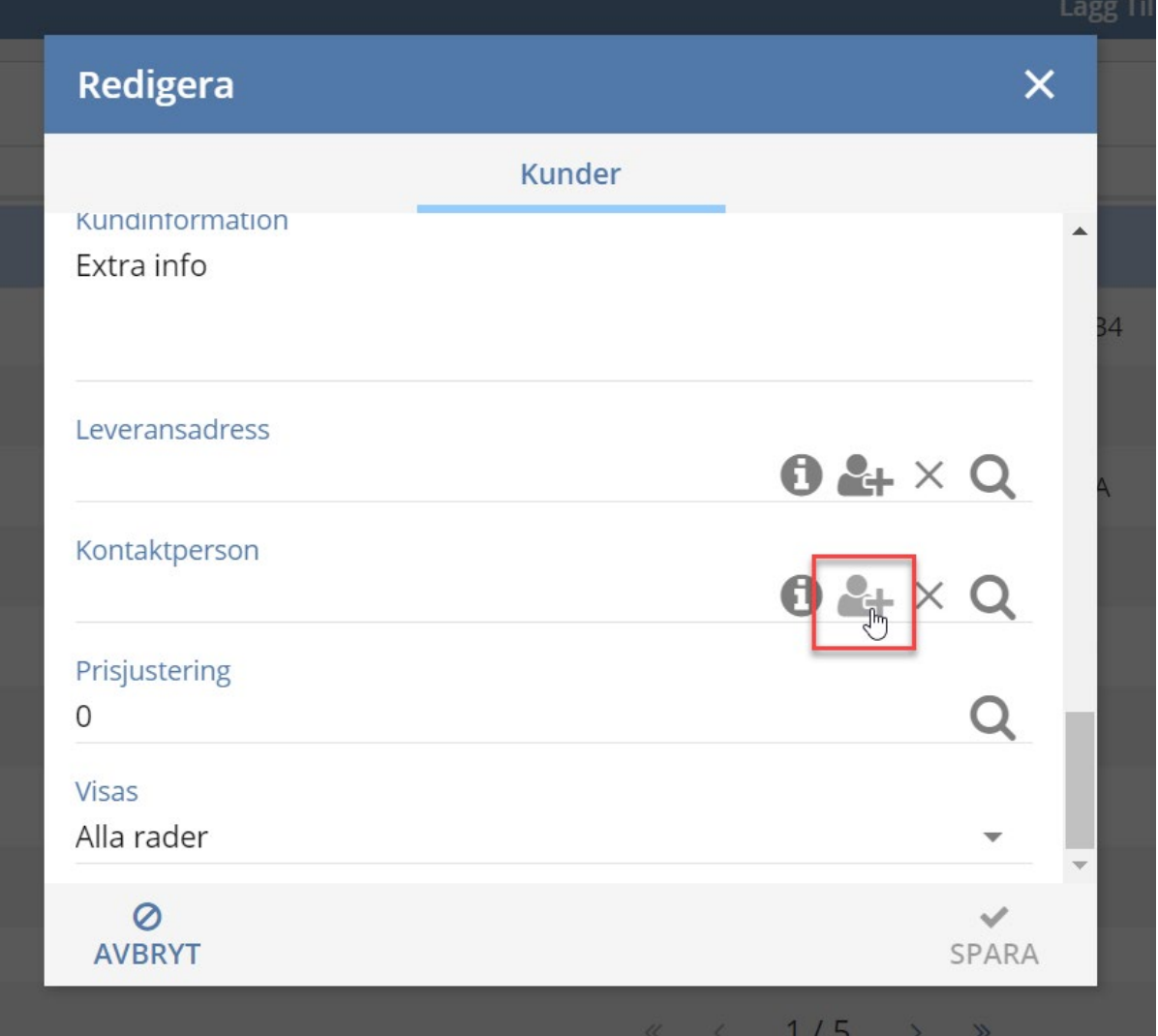

Fyll i så mycket **kontaktinformation** som möjligt, **Namn** är ett obligatoriskt fält. **Spara** ändringarna med sparasymbolen i högra hörnet.

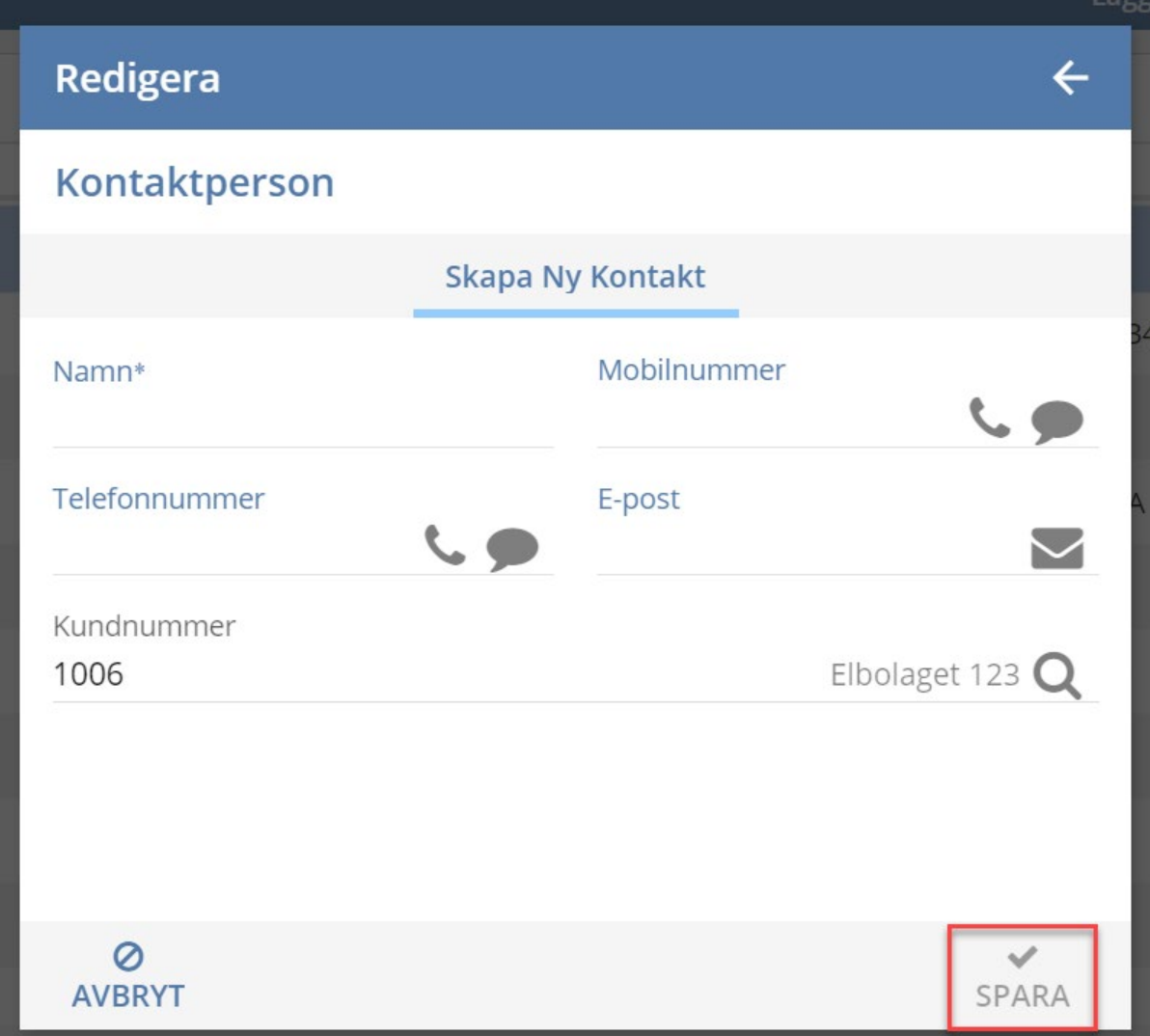